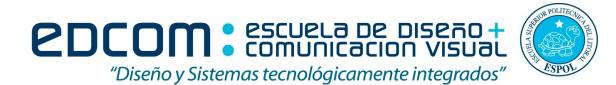

Programación visual

#### Examen final.

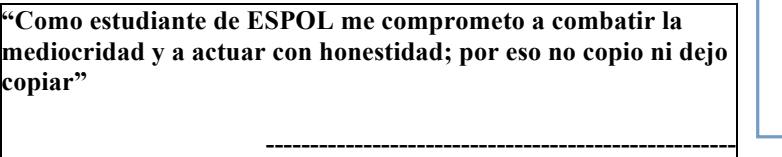

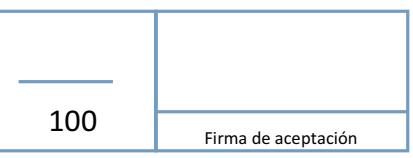

**Firma de compromiso del estudiante**

Profesor: Gustavo Cali, M.Sc.

Estudiante: <u>Decembre 2017</u> Contract Contract Contract Contract Contract Contract Contract Contract Contract Contract Contract Contract Contract Contract Contract Contract Contract Contract Contract Contract Contract Contr

# **TEMA 1 (60 pts)**

Escriba Verdadero o Falso según corresponda:

- 1. La herencia es un proceso mediante el cual un objeto puede adquirir las propiedades de  $otro$  objeto.  $( \ )$
- 2. Encapsulación es proteger datos y permitir un nivel de acceso.  $( )$
- 3. Una clase en programación orientada a objetos sirve para representar las características  $\gamma$  acciones de los objetos del mundo real.  $( \ )$
- 4. Dim es la palabra reservada para declarar constantes.  $( \ )$
- 5. Para concatenar string en visual basic .net se utiliza el carácter '&' . ( )
- 6.  $x = z + 5$  es una expresión. ()
- 7. Abstracción es una representación concisa de una idea o de un objeto complicado.  $( \ )$
- 8. El Using Statement garantiza la eliminación de uno o más de dichos recursos cuando el  $c$ ódigo finaliza con ellos.  $( \ )$
- 9. El nivel de encapsulamiento friend se refiere que todas las clases del mismo assembly pueden acceder. ()
- 10. El nivel de encapsulamiento private se refiere a 1solo objetos de esta clase pueden  $acceler.$  ( )
- 11. El método hide() de las ventanas(Forms) significa cerrar la ventana y liberar la memoria  $de$  esa ventana. $($   $)$
- 12. Dataset puede considerarse como la representación de una base de datos en forma de  $objecto.$   $( )$

### **TEMA 2 (40 pts)**

Crear un proyecto en Visual Basic .net con una ventana de registro de datos personales de una persona.

# **Crear la clase persona**

-Nombre - STRING

-Edad - INTEGER

-País – Tiene que ser un combo-box – opciones('ECUADOR','PERU','COLOMBIA')

Guardar la información en un arraylist **Utilizar Herencia en las ventanas:**

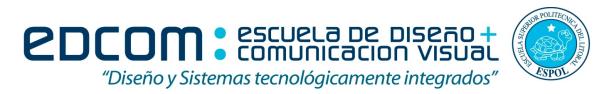

### Crear una ventana base con el siguiente layout:

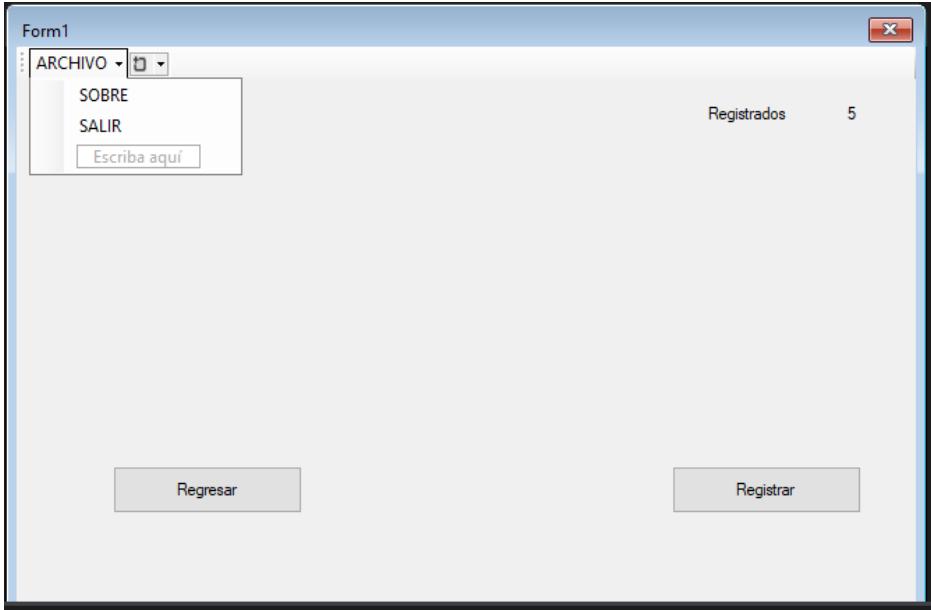

La primera ventana debe mostrarse de la siguiente forma:

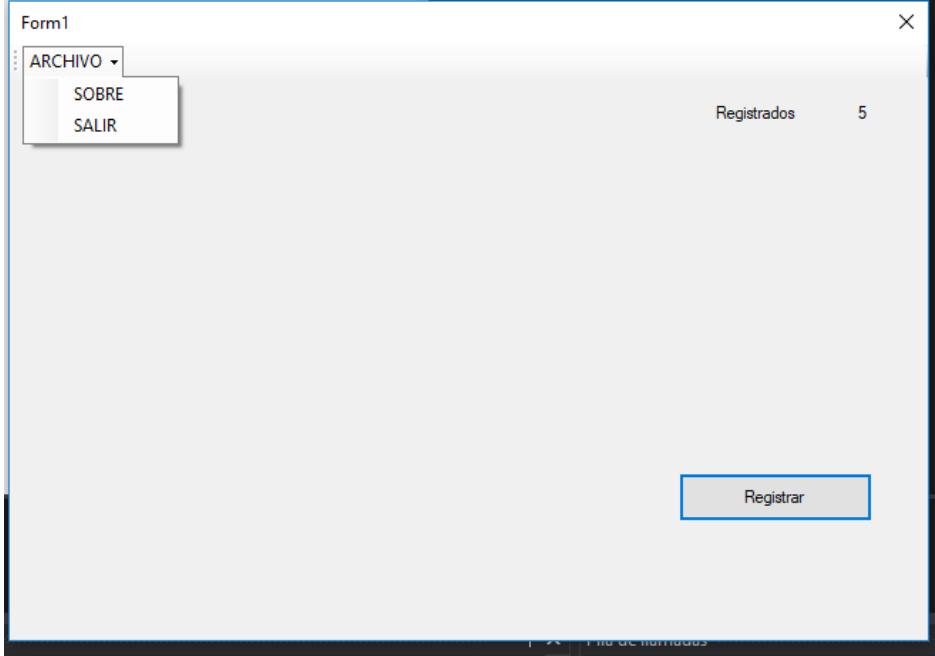

El menú solo aparece, pero no realiza ninguna acción.

El número es un label que muestra la cantidad de personas registradas. Al presionar el botón registrar, aparece el siguiente formulario.

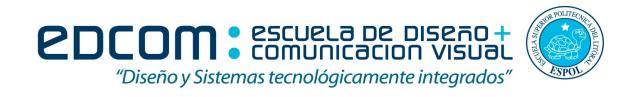

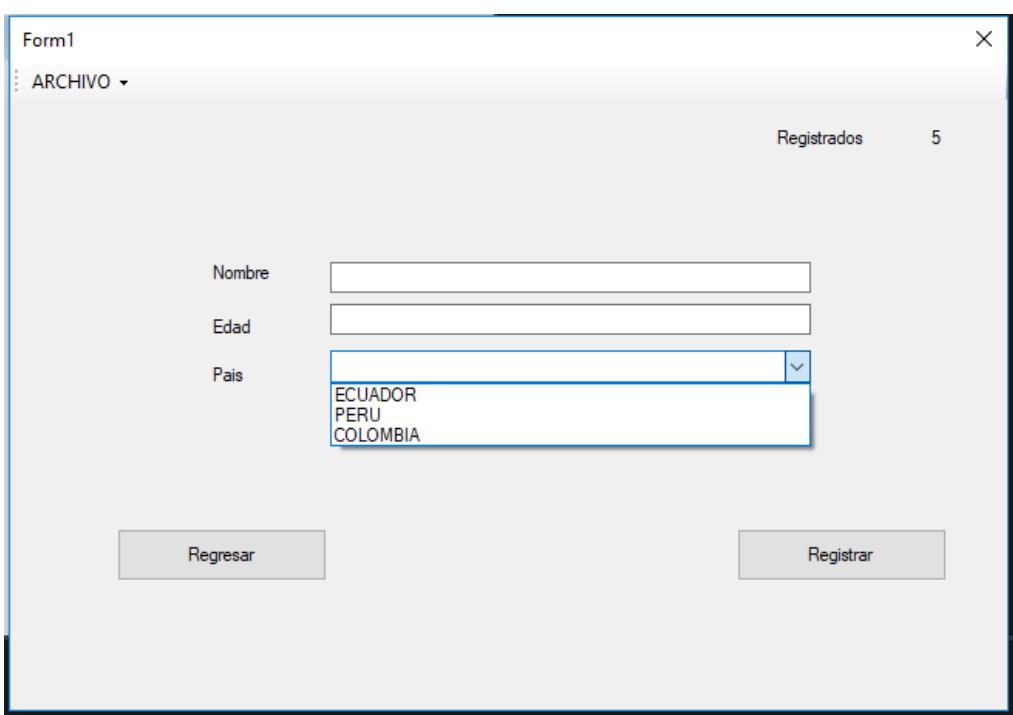

Al presionar el botón registrar- primero verifica que los campos no estén vacio y después guarda en el arraylist. Después de guardar aparece la ventana anterior y se oculta esta ventana. Al presionar el botón Regresar- aparece la ventana inicial pero si regresamos a esta ventana se mantienen los valores de los campos

Layout diseño - 10pts Funcionalidad – 20pts Layout herencia - 10pts